# **De internetstandaarden (2)**

Joep Bär

Is de email in je eigen mailprogramma goed beveiligd? Vervolg op mijn artikel in de Softwarebus nummer 2022-5.

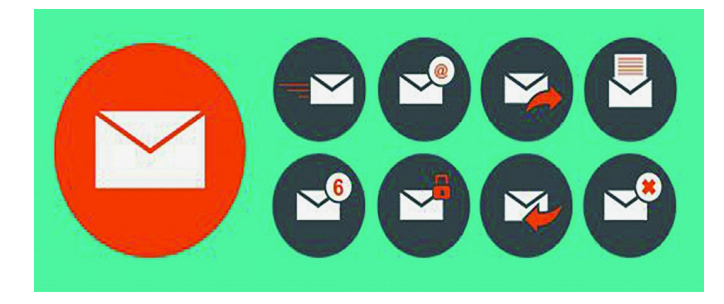

#### Zijn jouw e‐mailinstellingen naar wens?

Hoe stel jij een nieuw e-mailaccount in of je e-mailaccount op een nieuw apparaat? De meeste mensen volgen gewoon de standaardprocedure die de leverancier van het e‐mailpro‐ gramma heeft voorgebakken en slaan de speciale instellings‐ mogelijkheden over. Ze weten niet dat er ook andere mogelijkheden zijn. Gebruik je een online e‐mailprogramma zoals Gmail, Microsoft 365 of Webmail, dan heb je geen keus. De betere lokaal geïnstalleerde e‐mailprogramma's geven de gebruiker meer keuze. Maar waaruit?

In dit artikel worden alleen de beveiligingsinstellingen bekeken. Voor de overige instellingen verwijs ik naar de do‐ cumentatie van de e‐mailprovider, bijvoorbeeld (1).

#### Basismogelijkheden e‐mailinstelling voor het ontvangen van mail

Er zijn twee standaarden: POP3 (Post Office Protocol versie 3, meestal gewoon POP genoemd) en IMAP (Internet Message Access Protocol).

Bij POP3, de oudste standaard, wordt de e‐mail opgehaald van de mailserver en op je apparaat (meestal een pc of laptop) opgeslagen.

IMAP, dat tegenwoordig als standaard wordt gezien, laat de e‐mail op de server van de mailprovider staan. IMAP is meestal de standaard programma‐instelling op mobiele ap‐ paraten.

*Opmerking:* de keuze voor POP3 en IMAP kan voor ieder mai‐ laccount apart worden gekozen.

Een e‐mailprovider zal voor de meeste mensen de internet‐ provider zijn, zoals KPN, Ziggo, enz. Maar je kunt natuurlijk ook een eigen website hebben met een mailadres. Dan is de leverancier daarvan je mailprovider.

Attentie bij het gebruik van mail op meerdere apparaten: gebruik op ieder apparaat éénzelfde protocol per mailac‐ count. Het is vragen om problemen wanneer je op ver‐ schillende apparaten een POP en IMAP door elkaar gebruikt.

#### Voor‐ en nadelen van POP3

Een voordeel is dat je niet afhankelijk bent van de grootte van de opslagruimte bij de provider. Je kunt de e‐mails altijd lezen en aanmaken, ook als internet niet beschikbaar is. Er is alleen een internet verbinding nodig om mail op te halen en

te verzenden. Met het verwijderen van e‐mails uit de prul‐ lenbak van je e‐mailprogramma wordt ruimte op je apparaat vrijgemaakt.

Na het ophalen van de e‐mails blijven de e‐mails meestal nog enkele dagen bij de provider, maar daarna zijn ze daar ook echt weg. Meestal is de standaard instelling hiervoor in je eigen e‐mailprogramma 14 dagen, maar die is instelbaar. Een nadeel is: je bent zelf verantwoordelijk voor het beheer van je mails: crasht de computer of wordt deze gestolen, dan ben je alles kwijt (hoewel: je maakt natuurlijk wel altijd voldoende backups, toch?).

Je kunt meestal ook van Webmail bij de provider gebruik maken; alleen de op de mailserver van de provider nog aan‐ wezige e‐mails kunnen worden gelezen. Wordt via webmail een e‐mail verzonden, of in een ander map gezet, dan blijft dat onzichtbaar voor je eigen e‐mailprogramma.

Een belangrijk nadeel is ook dat, wanneer je je mail op ver‐ schillende apparaten wilt lezen, je dan niet kunt zien wat al dan niet is afgehandeld. Ook zie je daar de antwoorden niet die je hebt verzonden vanaf een ander apparaat. Daarom is POP eigenlijk alleen geschikt als je de mail op slechts één apparaat afhandelt.

#### Voor‐ en nadelen IMAP

Het belangrijkste voordeel is dat je je mail op meerdere ap‐ paraten tegelijk kunt lezen, versturen, verplaatsen en ver‐ wijderen, waarbij alle wijzigingen overal direct zichtbaar zijn. Een ander voordeel is dat je niet per se een e‐mailpro‐ gramma nodig hebt: bij e‐mailproviders kun je de mail ook via webmail lezen, schrijven en je contactpersonen beheren.

Bij gebruik van een lokaal e‐mailprogramma is de benodigde opslagruimte op je apparaat kleiner dan bij POP3. Standaard worden alleen de headers van de mails lokaal opgeslagen. De totale e‐mail wordt pas opgehaald als je die opvraagt. Ook bijlagen worden pas opgehaald als je ze opent; dus los van de tekst. Je apparaat moet daarom steeds met internet ver‐ bonden zijn.

Een nadeel is dat je voldoende opslagruimte bij je provider moet hebben. Loopt je opslag vol, dan moet je oude mail verwijderen en/of lokaal opslaan. Bij veel mailprogramma's kun *je dit automatiseren.*

*Opmerking:* bij IMAP is het met diverse lokaal geïnstalleerde programma's mogelijk om een e‐mail naar een map te ver‐ plaatsen, niet behorend bij het IMAP account. Online mail‐ programma's bieden die mogelijkheid niet.

Een ander voordeel van IMAP is dat ook je adresboeken over de verschillende apparaten worden gedeeld. Het aanmaken / wijzigen van een contactpersoon op het ene apparaat leidt automatisch tot het synchroniseren van die wijziging met de andere apparaten.

Je hoeft je geen zorgen over je back‐up te maken; dat ver‐ zorgt de provider voor je.

*Twijfel je over de keuze tussen POP en IMAP? Kies dan IMAP!*

#### Waarop moet je letten bij de mailinstellingen?

De huidige internetstandaard vereist een versleutelde ver‐ binding. Wordt je e‐mail tijdens het transport van of naar je provider onderschept, dan is deze niet leesbaar. Vergelijk dit met het sleuteltje bij websites. Hiervoor zijn de volgende in‐ stellingen van belang:

- 1. De poort / het poortnummer
- 2. De verbindingsinstelling / versleuteling
- 3. De authenticatiemethode / verificatie.

De namen kunnen verschillen in de diverse programma's. Deze drie instellingen zijn afhankelijk van elkaar.

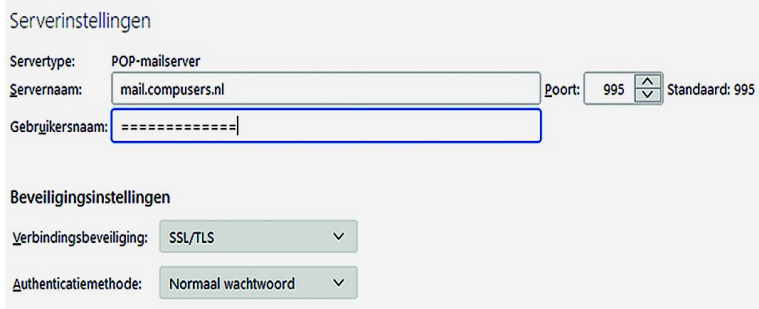

*Voorbeeld inkomende mailinstelling in Thunderbird*

## Zijn de instellingen van je POP3 account veilig?

Als je je eigen e‐mailaccount al langer geleden hebt inge‐ steld, dan is het verstandig om te controleren of je veilig werkt. Grote kans dat je e‐mailverkeer onversleuteld wordt verzonden van je provider naar je computer.

Is het poortnummer 110 dan is de verbinding niet beveiligd! Stap over op poort 995. Voor de beide andere instellingen: zie het voorbeeld.

## Is de instelling van IMAP veilig?

Is het poortnummer voor de inkomende mail 143 dan is deze onveilig. Stap over op poort 993 met als versleuteling SSL/TLS en verificatie ja (= normaal wachtwoord).

**SMTP-server** 

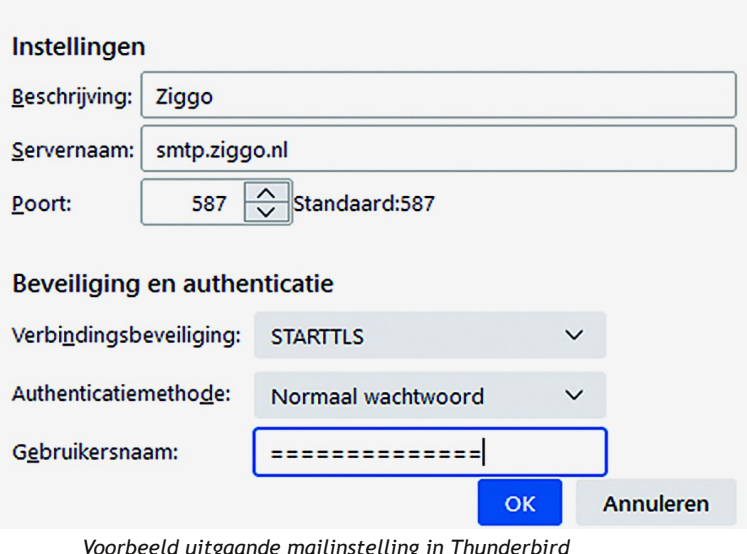

*Voorbeeld uitgaande mailinstelling in Thunderbird*

## Is het verzenden van je e‐mail veilig?

Voor het verzenden van de mail wordt SMTP (Simple Mail Transport Protocol) gebruikt.

Wordt nu poortnummer 25 gebruikt, dan is deze onveilig want niet versleuteld.

**SoftwareBus** 

20226

Er zijn twee opties: poort 465 en 587, waarbij poort 465 meestal de juiste is.

De instelling is afhankelijk van het soort beveiliging van de verbinding. Probeer eerst 465 en als deze niet werkt 587: **Poort 465** met als versleuteling: SSL en verificatie: ja (= normaal wachtwoord).

**Poort 587** met als versleuteling: STARTTLS, TLS of SSL en verificatie: ja.

## Is het noodzakelijk om inkomende en te verzen‐ den mail via dezelfde provider te laten lopen?

Nee het is niet noodzakelijk, maar wel aan te bevelen. De beveiligingsinstellingen van meerdere mailproviders blokke‐ ren het versturen van een e‐mail met een ander afzender‐ adres dan van de provider. Spammers misbruiken deze mogelijkheid graag en veel.

Dus verzend mail van **ikke@ikkedomein.nl** bij voorkeur via de SMTP‐server van **ikkedomein.nl**!

# Fouten bij het instellen

Het kan voorkomen: wat je ook probeert: het wijzigen van de instellingen levert steeds een fout op. En je volgt boven‐ staande instellingen precies en hebt niets gewijzigd aan de andere instellingen.

Ga naar het webadres: **internet.nl** (2) en vul bij '*Test je website*' de domeinnaam van het e‐mailadres in (= het deel rechts van het apenstaartje in je e‐mailadres). Zie mijn vorig artikel en kijk bij '*Resultaat: beveiligde verbinding (HTTPS)*' of de verbinding wel beveiligd is ofwel of HTTPS beschikbaar is. Zo nee, dan is een beveiligde verbinding niet mogelijk. Neem dan contact op met de provider. Staan er geen groene vinkjes bij certificaat? Dan is het certi‐

ficaat afwezig of onvolledig. Lees dan '*Onderdeel certificaat*' in mijn vorig artikel.

## Andere mailproblemen

Zoals: je mail komt bij de geadresseerde nooit aan. Na on‐ derzoek blijkt dat deze steeds in de spam terecht komt. Lees mijn volgende bijdrage hoe dit en andere problemen op te lossen.

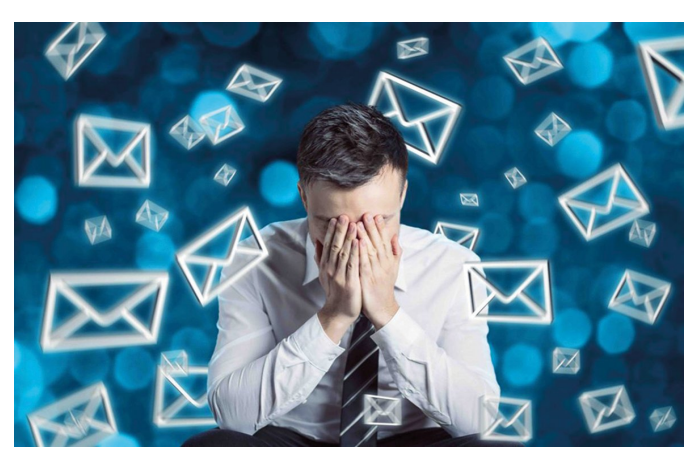

#### Links

- 1. **https://www.argeweb.nl/e‐mail/kb/e‐mail‐**
- 2. **https://internet.nl**

**programma‐instellingen**

2